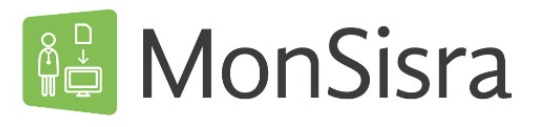

## ÉCHANGER PAR MESSAGERIE SECURISÉE

Vous pouvez échanger avec un ou plusieurs correspondants par messagerie instantanée. Les conversations sont immédiates et brèves, et nécessitent une réponse rapide de vos interlocuteurs**.** 

Vous pouvez joindre à ces échanges des documents ou des photos.

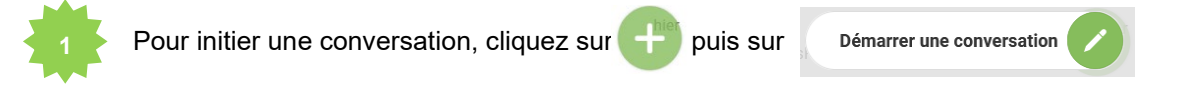

Selectionnez votre destinataire dans l'annuaire *(voir tuto Annuaire : effectuer une recherche)*

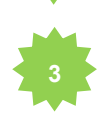

**2**

Trois options sont possibles :

**Option 1 : Votre correspondant a MonSisra**, vous accédez directement à la fenêtre de nouvelle conversation depuis laquelle vous pouvez renseigner votre message et importer vos pièces jointes ou images.

**Option 2 : Votre correspondant a une messagerie sécurisée autre que MonSisra**, le message suivant apparaitra :

> Ce message va prendre la forme d'un email sécurisé car votre correspondant utilise une autre messagerie sécurisée que MonSisra. Ce message lui sera bien envoyé.

Information

**Option 3 : Votre correspondant n'a pas de messagerie sécurisée**, vous en serez alors informé et pourrez lui envoyer une invitation à installer MonSisra :

> Ce professionnel n'a pas d'adresse email MSS, vous-pouvez l'inviter à installer MonSisra **INVITER À INSTALLER MONSISRA**

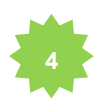

## **<sup>4</sup> Option 1**

**Si votre correspondant a MonSisra**, vous pouvez rédiger votre message dans la fenêtre **« Nouvelle conversation »** habituelle :

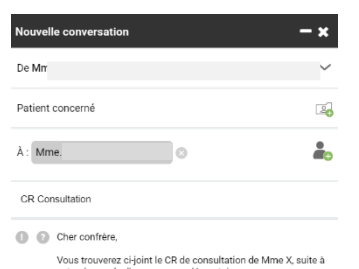

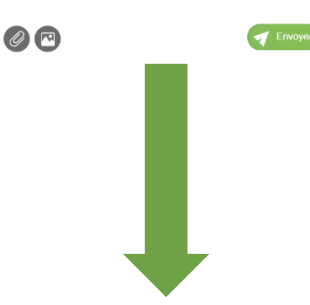

Votre correspondant recevra votre message sous la forme d'une conversation instantanée. Vous pourrez continuer d'échanger en temps réel et même démarrer un appel en visioconférence à tout moment.

## **Option 2**

**Si votre correspondant a une autre MSSanté que MonSisra**, vous pouvez rédiger votre message, le mettre en forme et importer des PJ dans **l'éditeur de mail** qui s'ouvrira automatiquement

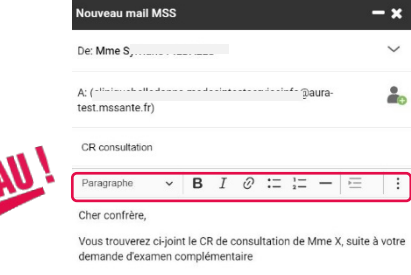

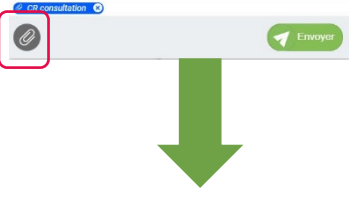

Votre correspondant recevra votre message **sous forme de mail**, sur sa boite de messagerie sécurisée.

Vous pourrez également répondre à un mail MSSanté

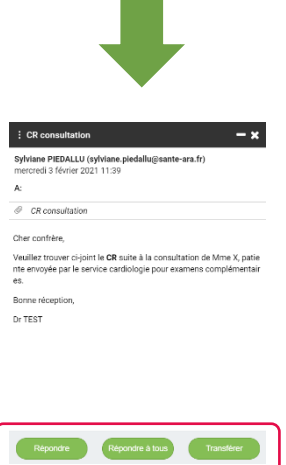

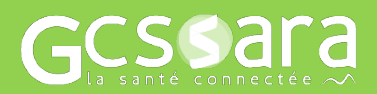